# Get all the support you need

ICT Trainings offers lots of support to help you prepare for your future.

Find a wide range of support, including official ICT preparation materials – www.icttrainnings.com/

Find quizzes and learning tips on our Facebook page – www.facebook.com/ICTtrainingsLahore

# Register now

You can take the course in a class or online on computer. Step 1: Visit ICT Trainings Centre Choose from over 50 courses. Step 2: Choose from over 50 Courses Find out about registering, costs and preparation courses. Step 3: Choose your starting date and time We have dates every month – and you can register just one week before taking your course.

Find out more at [www.ict-trainings.com](http://www.ict-trainings.com/)

# Show you are serious about your career

Join millions of people that have selected IT and using in official/daily chores.

*ICT Certificates* to show they have the work-focused

IT and Telecom skills for career success. These high-quality international courses are developed by Industry leading professionals

Boost your employability – get the IT skills you need to access the best jobs.

Excel in business-related studies with proven IT skills.

Recognized by top local & multinationals as a quality delivering educational institution.

# Contact us

ICT Trainings Lahore

349 H/3, Johar Town Lahore Punjab Pakistan Cell: +92 321 3499131 LandLine: +92 42 35951406-7

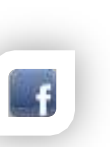

Find us: website: ict-trainings.com <http://facebook.com/ICTtrainingsLahore> email: info@ict-trainings.com www.ict-trainings.com/curriculum/autocad leaflet.pdf

ICT develop and produce the most valuable range of qualifications for learners of IT and Telecom.

Over 20000 students trained in Two Decades.

Universities, employers, government, ministries and other organizations recognize us as valuable partner. ICT Trainings Institute – Engineering Your Career

# AutoCAD

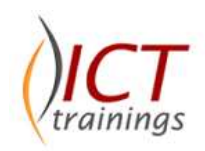

# Course Guide

Autodesk certifications are industry-recognized credentials that can help you succeed in your design career—providing benefits to both you and your employer. The certifications provide reliable validation of skills and knowledge, and they can lead to accelerated professional development, improved productivity, and enhanced credibility.

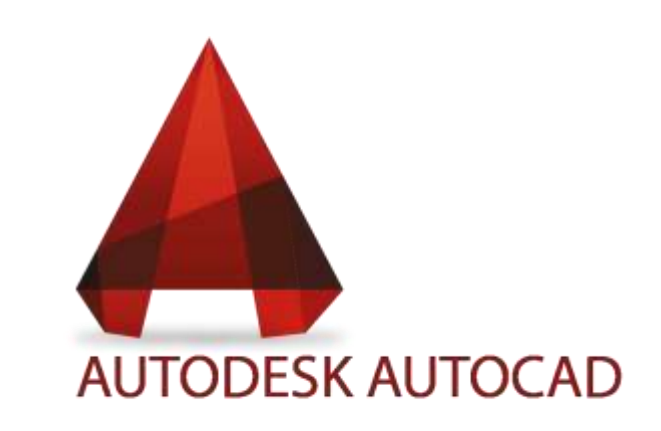

#### Autodesk is globally accepted exam

The Autodesk exams are trusted and accepted by leading employers, educational institutions and governments worldwide.

For a details of this market-leading exams, go to http://www.autodesk.com/training-and-certification/overview

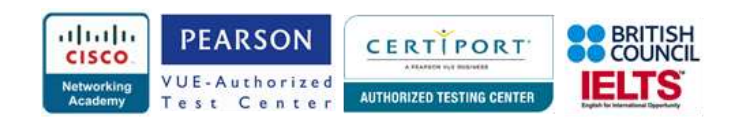

# AutoCAD Course Objectives

AutoCAD Certified User course includes both academic and industry requirements designed to confirm that AutoCAD users have the skills necessary to continue their design careers.

#### *User Interface*

UI Navigation/Interaction

# *Working Modes*

- Command Line
- Toolbars
- Menu Options
- Keyboard Shortcuts

### *Toolbars*

- Standard Tool Bar
- Draw Tool Bar
- Modify Tool Bar
- Properties Tool Bar

#### *File Formats*

- *Interface Customization*
- *Setting Drawing Limits*
- *Open & Save Drawings*
- *The X-Y Coordinate System*
- *Linear & Angular Measurement*
- *Entering Points in AutoCAD*
- *AutoCAD Terminology*
- *Coordinate Entry*
- *Object Selection Methods*
- Remove, Last, Previous, Fence, Cycling
- Crossing polygon & Window
- *Display control*
- *Undo & Redo*
- *Erase Objects*
- *Editing with Grips*
- *Zoom*
- *Aerial View*
- DSViewer

*Pan*

- *Quick Menu*
- *Object Properties*
- *UCS & WCS*
- *Object Referencing*
- *Status Bar*

# *Object Construction*

Line, Multi-Line, Ray, Point Construction

# *Drawing Objects*

- Circle
- Polygon
- Rectangle
- Ellipse
- Donut

#### *Arc*

- Circular & Elliptical Arc
- Polyline, Spline
- Revision Control
- *Creating Regions*

## *Hatching*

- *Color Gradients*
- *Polyline Edit*

## *Text Management*

#### *Tables*

- *Modifying Objects*
- Line Type Control
- Line Color Control
- Line Weight Control
- Text Editing
- Dimension Style Tools
- Table Style Tools

## *Modification Commands*

- Erase, Copy, Mirror, Offset, Move
- Array, Rotate, Scale, Stretch, Trim, Extend
- **•** Break, Break at Point, Join, Chamfer, Fillet
- Direct Distance Entry

# *Object Tracking*

- Direct distance entry
- Polar tracking
- Object snap tracking
- Dynamic input

## *Orthographic Projection*

• Isometric *Layers* Layer Status *Properties*

- Linear, Aligned, Radius, Diameter etc *Libraries*
- Object Libraries
- External references
- Tools

#### Inserting Layouts, Blocks, DWG References, Raster Images, Fields

- Tool Pallets
- Design Center
- Inquiry

### *Standardization*

- Single Drawing & Batch Drawing *Drawing Layouts*
- Model & Layout Spaces
- Viewports
- Layout Wizard
- Layout Toolbar
- Layout Commands
- Page Setup Manager
- Plotting

#### *Introduction to Blocks*

- **•** Creating
- Inserting

AutoCAD 3D *Introduction to 3-D*

- Attributes non-graphical information
- Creating a title block with attributes

 Working in 3 Dimensions Viewing 3-D objects Basic wireframe models

 Regions and 3-D faces Extruding & lofting Revolved objects Adding materials • Primitive solids • Boolean operations

> Mapping materials Creating new materials Model a building

*Practical Approach*

• Changing from the WCS to the UCS

Introduction to rendering and lighting

A real-time example will be given throughout the lectures, starting from design basics to expert level.

www.ict-trainings.com/curriculum/autocad-leaflet.pdf

#### *Parametric constraints*

# *Elevation drawings*

Line thickness